# Computer Setup (F10) Yardımcı Programı Kılavuzu

Ofis Bilgisayarları

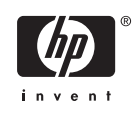

© Copyright 2004-2006 Hewlett-Packard Development Company, L.P. Bu belgede yer alan bilgiler önceden bildirilmeksizin değiştirilebilir.

Microsoft, Windows ve Windows Vista, Microsoft Corporation'ın ABD'de ve/veya diğer ülkelerde ticari markası veya kayıtlı ticari markasıdır.

HP ürün ve servislerine ilişkin garantilerin tamamı, bu ürün ve servislerle birlikte verilen sınırlı garanti beyanlarında açıkça belirtilir. Burada belirtilen hiçbir şey ek garanti oluşturacak şekilde yorumlanmamalıdır. HP, bu kılavuzda olabilecek teknik veya yazım hatalarından ya da eksikliklerden sorumlu tutulamaz.

Bu belge, telif haklarıyla korunan mülkiyet bilgileri içermektedir. Bu belgenin hiçbir bölümü Hewlett-Packard Company'nin önceden yazılı onayı olmadıkça fotokopiyle çoğaltılamaz, kopyalanamaz veya başka dillere çevrilemez.

Computer Setup (F10) Yardımcı Programı Kılavuzu

Ofis Bilgisayarları

Birinci Baskı (Mayıs 2004)

İkinci Baskı (Eylül 2004)

Üçüncü Baskı (Mayıs 2005)

Dördüncü Baskı (Kasım 2005)

Beşinci Baskı (Mayıs 2005)

Altıncı Baskı (Ağustos 2006)

Yedinci Baskı (Ocak 2007)

Belge Parça Numarası: 361206-147

### **Bu Kitap Hakkında**

Bu kılavuzda Computer Setup'ı kullanma yönergeleri verilmektedir. Bu araç, yeni bir donanım eklendiğinde ve bakım amacıyla bilgisayarınızın varsayılan ayarlarını yeniden yapılandırmak ve değiştirmek için kullanılır.

八 **UYARI!** Bu tarzda yazılmış metinler, talimatlara uymadığınız takdirde bedensel zarar görebileceğinizi veya ölüme sebep olunabileceğini belirtir.

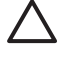

**DİKKAT:** Bu şekilde tasarlanmış metinler, yönergelere uyulmadığı takdirde donatının zarar görebileceğini veya bilgi kaybıyla karşılaşabileceğinizi belirtir.

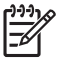

**NOT:** Bu şekilde hazırlanan metinler, önemli ek bilgiler sağlamaktadır.

# *İçindekiler*

### **Computer Setup (F10) Yardımcı Programı**

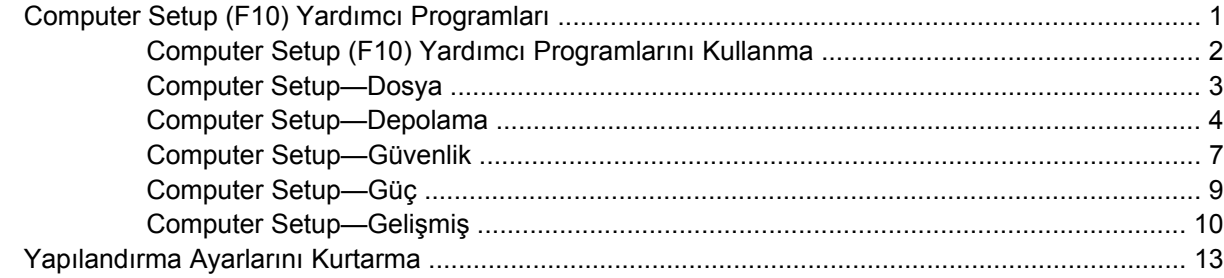

# <span id="page-6-0"></span>**Computer Setup (F10) Yardımcı Programı**

# **Computer Setup (F10) Yardımcı Programları**

Aşağıdakileri yapmak için Computer Setup (Bilgisayar Kurulumu) (F10) Yardımcı Programı'nı kullanın:

- Fabrika varsayılan ayarlarını değiştirme.
- Sistem tarihini ve saatini ayarlama.
- İşlemci, grafik, bellek, ses, depolama, iletişim ve giriş aygıtları ayarlarını içeren sistem yapılandırmasını ayarlama, görüntüleme, değiştirme veya doğrulama.
- Sabit disk sürücüleri, disket sürücüleri, optik sürücüler veya USB flaş ortam aygıtları gibi önyüklenebilir aygıtların önyükleme sırasını değiştirme.
- Tam Önyükleme'den daha hızlı olan, ancak Tam Önyükleme sırasında tanı testlerinin hepsini çalıştırmayan Hızlı Önyükleme'yi etkinleştirme. Sisteminizi:
	- ❑ her zaman Hızlı Açılış (varsayılan);
	- ❑ düzenli aralıklarla Tam Açılış (1 ile 30 gün arası); veya
	- ❑ her zaman Tam Açılış yapacak şekilde ayarlayabilirsiniz.
- Power-On Self-Test (POST) mesajlarının görüntülenme durumunu değiştirmek için Posta Mesajları Etkin veya Devre Dışı'yı seçme. Posta Mesajları Devre Dışı seçeneği, bellek sayısı, ürün adı ve diğer hata içermeyen metin mesajları gibi pek çok POST mesajını görüntülemez. POST hatası oluşursa, seçili moda bakılmaksızın hata görüntülenir. POST sırasında Post Mesajları Etkin durumuna elle geçmek için, herhangi bir tuşa basın (F1 ile F12 arasındaki tuşlar dışında).
- Sistemin her açılışında veya yeniden başlatılmasında metni görüntülenen bir Mülkiyet Etiketi oluşturma.
- Demirbaş Etiketi veya şirket tarafından bu bilgisayar için verilmiş seri numarasını girme.
- Sistem açılışının yanı sıra, yeniden başlatılması sırasında da (kapatmadan önyükleme) açılış şifresinin sorulmasını etkinleştirme.
- Computer Setup (F10) Yardımcı Programı'na ve bu bölümdeki ayarlara erişim kontrolünü sağlayan bir kurulum şifresi belirleme.
- Seri, USB, paralel bağlantı noktaları, ses veya katıştırılmış NIC'nin, serbest bırakılana dek kullanılmamasını sağlamak üzere tümleşik G/Ç işlevselliğini güvenli hale getirme.
- Çıkarılabilir ortamla önyükleme yeteneğini etkinleştirme veya devre dışı bırakma.
- Eski sürüm disketin yazma yeteneğini (donanım tarafından destekleniyorsa) etkinleştirme veya devre dışı bırakma.
- <span id="page-7-0"></span>Power-On Self-Test (POST) sırasında algılanan, ancak otomatik olarak düzeltilmeyen sistem yapılandırma hatalarını çözümleme.
- Sistem yapılandırma bilgisini bir diskete kaydedip bir veya birden fazla farklı bilgisayarlara yükleyerek sistem kurulumunu kopyalama.
- Belirlenen bir ATA sabit disk sürücüsünde (sürücü tarafından destekleniyorsa) self-test.
- Sürücü Kilidi güvenliğini (sürücü tarafından destekleniyorsa) etkinleştirme veya devre dışı bırakma.

### **Computer Setup (F10) Yardımcı Programlarını Kullanma**

Computer Setup programına yalnızca bilgisayarı açarak veya sistem yeniden başlatılarak erişilebilir. Computer Setup Yardımcı Programları menüsüne erişmek için aşağıdaki adımları yerine getirin:

- **1.** Bilgisayarı açın veya yeniden başlatın.
- **2.** Bilgisayarı açtıktan hemen sonra, monitör ışığı yeşile döndüğünde F10 tuşuna basarak Computer Setup uygulamasına girin. Gerekiyorsa, başlık ekranını atlamak için Enter'a basın.

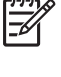

**NOT:** F10 tuşuna uygun zamanda basmazsanız, yardımcı programa erişmek için bilgisayarı yeniden başlatmanız ve monitör ışığı yeşile döndüğünde F10 tuşuna basmanız gerekir.

- **3.** Listeden dili seçip Enter tuşuna basın.
- **4.** Computer Setup Yardımcı Programları menüsünde beş seçenek içeren bir başlık görüntülenir: File (Dosya), Storage (Depolama), Security (Güvenlik), Power (Güç) ve Advanced (Gelişmiş).
- **5.** Uygun başlık seçeneğini belirlemek için sağ ve sol ok tuşlarını kullanın. İstediğiniz seçeneği belirlemek için yukarı ve aşağı ok tuşlarını kullanın, ardından Enter tuşuna basın. Computer Setup Yardımcı Programları menüsüne geri dönmek için Esc tuşuna basın.
- **6.** Değişikliklerinizi uygulamak ve kaydetmek için, **Dosya** > **Değişiklikleri Kaydet ve Çık**'ı seçin.
	- Uygulamak istemediğiniz değişiklikler yaptıysanız **Ignore Changes and Exit** (Değişikliklerden Vazgeç ve Çık) seçeneğini belirleyin.
	- Fabrika ayarlarına veya daha önce kaydedilmiş varsayılan ayarlara (bazı modellerde) geri dönmek için **Apply Defaults and Exit** (Varsayılan Değerleri Uygula ve Çık) seçeneğini belirleyin. Bu seçenek özgün fabrika sistem varsayılan ayarlarını geri yükler.

**DİKKAT:** ROM, F10 Computer Setup (F10) değişikliklerinizi kaydederken bilgisayarı KAPATMAYIN; CMOS bozulabilir. Bilgisayarı ancak F10 Setup ekranından çıktıktan sonra güvenle kapatabilirsiniz.

#### **Tablo 1 Computer Setup (F10) Yardımcı Programı**

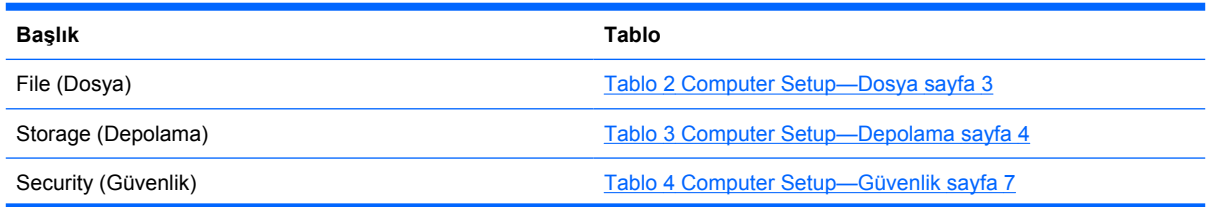

<span id="page-8-0"></span>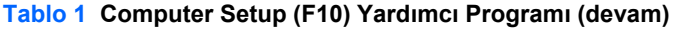

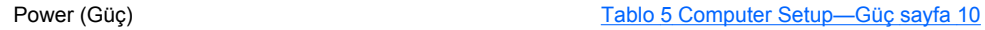

Advanced (Gelişmiş) [Tablo 6 Computer Setup—Geli](#page-15-0)şmiş (deneyimli kullanıcılar [için\) sayfa 10](#page-15-0)

### **Computer Setup—Dosya**

 $\frac{1}{2}$ **NOT:** Belirli Bilgisayar Ayarı seçenekleri için destek, donanım yapılandırmasına dayalı olarak değişebilir.

#### **Tablo 2 Computer Setup—Dosya**

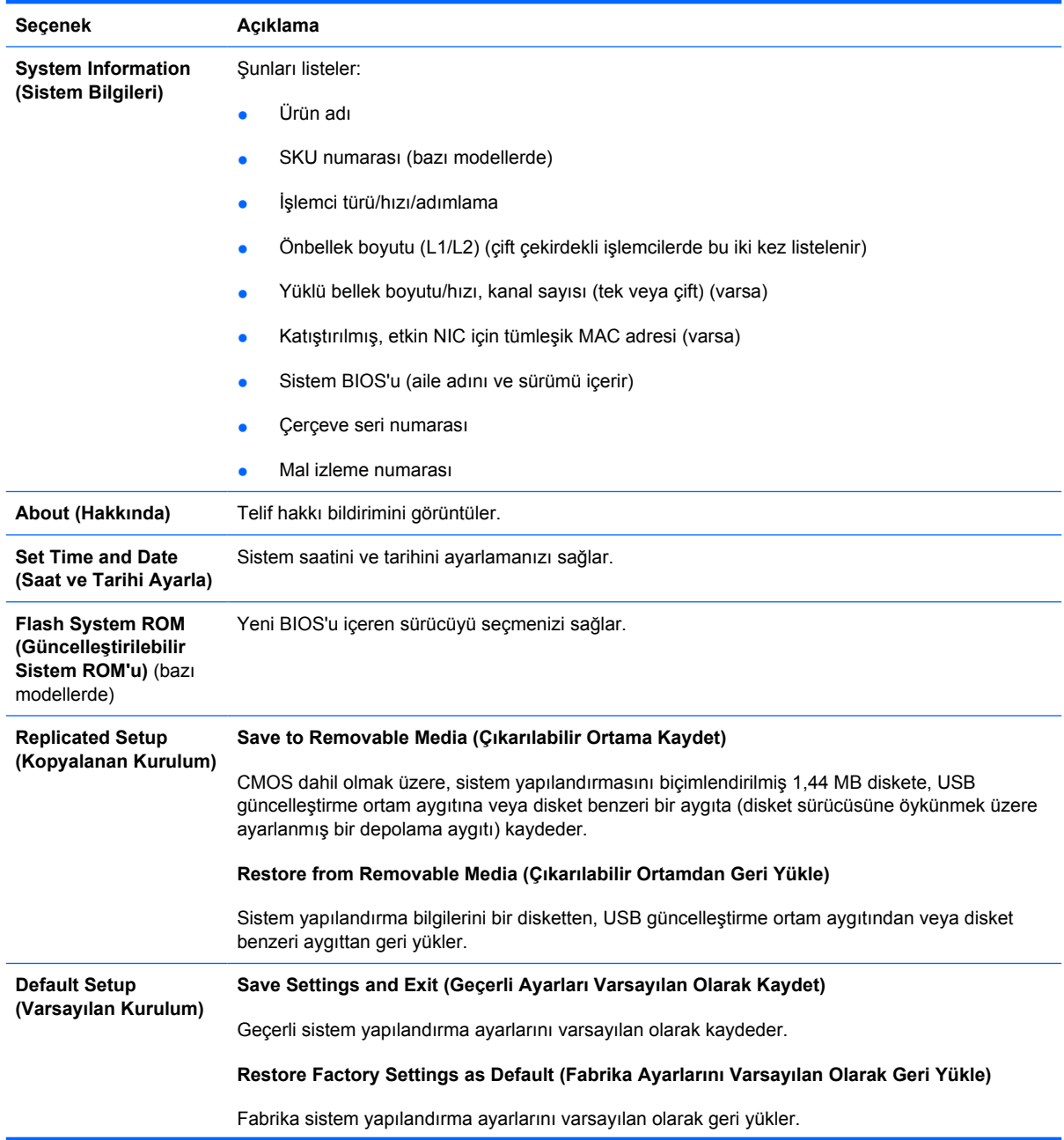

### <span id="page-9-0"></span>**Tablo 2 Computer Setup—Dosya (devam)**

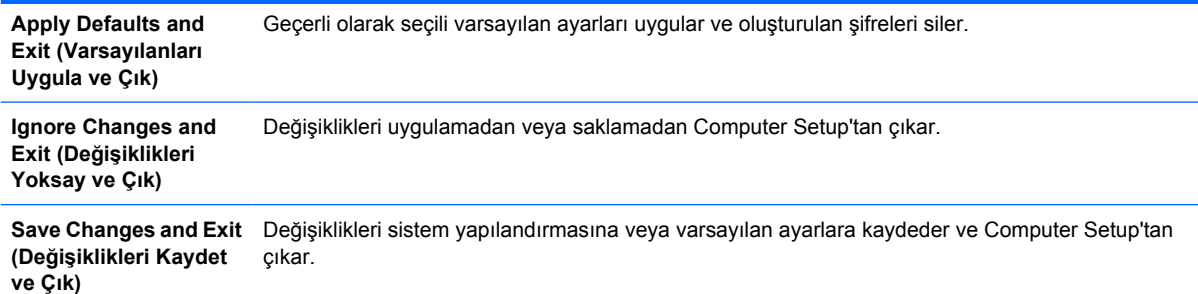

# **Computer Setup—Depolama**

 $\frac{1}{2}$ **NOT:** Belirli Bilgisayar Ayarı seçenekleri için destek, donanım yapılandırmasına dayalı olarak değişebilir.

|  | Tablo 3 Computer Setup-Depolama |  |  |
|--|---------------------------------|--|--|
|--|---------------------------------|--|--|

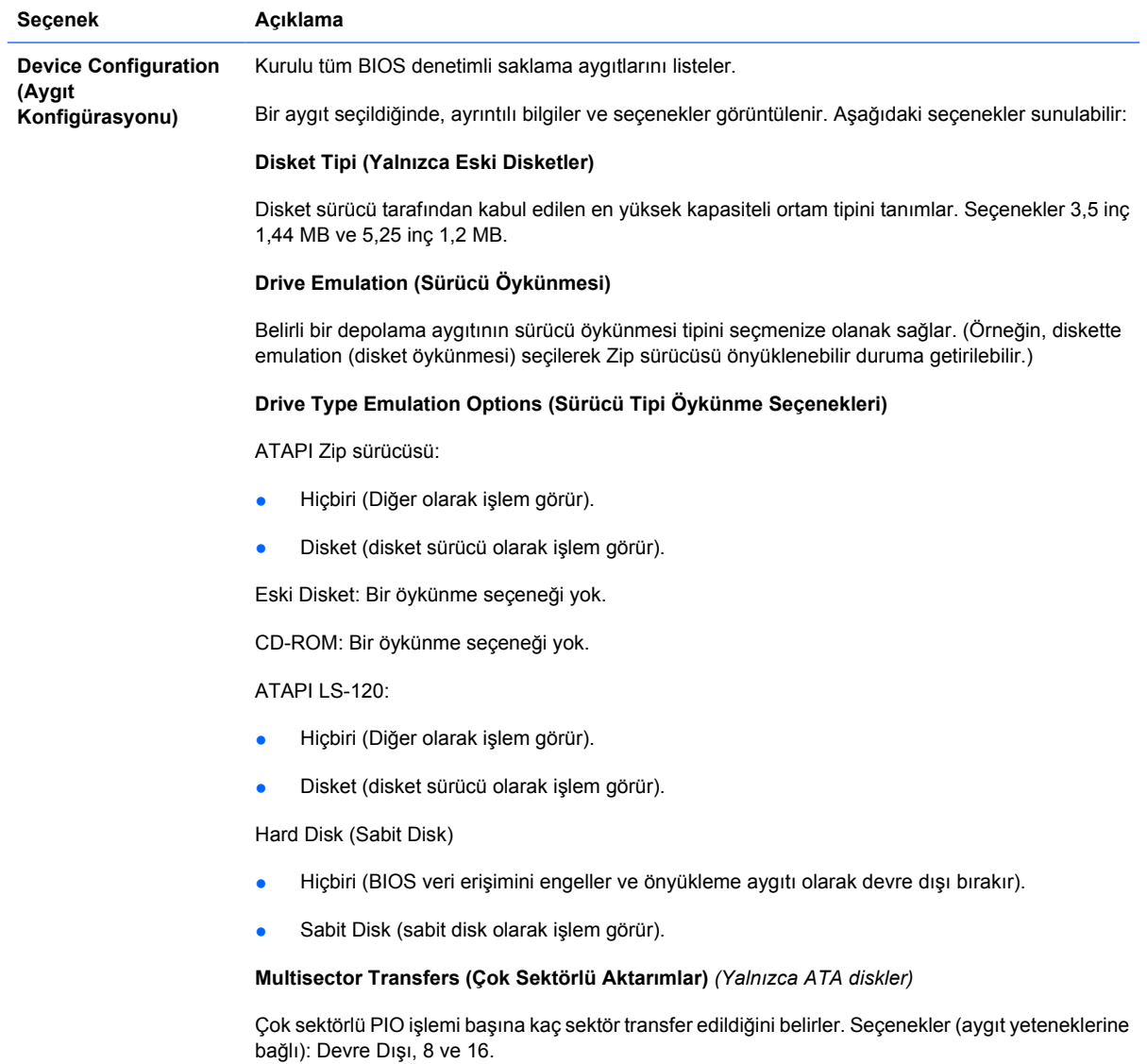

**Transfer Modu** *(Sadece IDE aygıtları*)

Etkin veri aktarma modunu belirtir. Seçenekler (aygıt yeteneklerine bağlıdır) şunlardır: 0 PIO, Max 0 (Maks. PIO), Enhanced DMA (Geliştirilmiş DMA), Ultra DMA 0 ve Max UDMA.

**Translation Mode (Çeviri Modu)** *(Sadece ATA diskler)*

Aygıt için kullanılacak çeviri modunu seçmenizi sağlar. Bu özellik, BIOS'un başka sistemlerde bölümlenen ve biçimlendirilen disklere erişmesine olanak tanır ve UNIX'in eski sürümlerinin (örneğin, SCO UNIX sürüm 3.2) kullanıcıları için gerekli olabilir. Seçenekler: Automatic (Otomatik), Bit-Shift (Bit Kaydırma), LBA Assisted (LBA Destekli), User (Kullanıcı) ve Off (Kapalı).

**DİKKAT:** Genellikle, BIOS tarafından otomatik olarak seçilen çeviri modunun değiştirilmemesi gerekir. Seçilen çeviri modu, disk bölümlenirken veya biçimlendirilirken etkin olan çeviri moduyla uyumlu değilse, diskteki verilere erişilemez.

**Translation Parameters (Çeviri Parametreleri)** *(Yalnızca ATA diskler)*

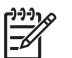

**NOT:** Bu özellik yalnızca Kullanıcı çeviri modu seçiliyse görünür.

BIOS'un disk G/Ç isteklerini (işletim sistemi veya uygulama tarafından) sabit sürücünün anlayabileceği bir biçime çevirirken kullanacağı parametreleri (mantıksal silindirler, kafalar, iz başına sektör sayısı) belirlemenize olanak sağlar. Mantıksal silindir sayısı 1.024'ten fazla olamaz. En fazla kafa sayısı 256 olabilir. İz başına sektör sayısı 63'ü geçemez. Bu alanlar, sadece sürücü çeviri modunun Kullanıcı olarak ayarlanması halinde görülebilir ve değiştirilebilir.

#### **Default Values IDE/SATA (Varsayılan Değerler IDE/SATA)**

ATA aygıtlarındaki Multisector Transfers (Çok Sektörlü Transferler), Transfer Mode (Transfer Modu) ve Translation Mode (Çeviri Modu) için varsayılan değerleri belirlemenizi sağlar.

### **Storage Options (Saklama Seçenekleri) Removable Media Boot (Çıkarılabilir Ortamla Açılış)** Sistemin çıkarılabilir ortamdan açılabilmesini etkinleştirir veya devre dışı bırakır. **Legacy Diskette Write (Eski Diskete Yazma)** Verileri eski diskete yazma yeteneğini etkinleştirir/devre dışı bırakır. **NOT:** Değişiklikleri Removable Media Write'a kaydettikten sonra, bilgisayar yeniden başlatılacaktır. Bilgisayarı el ile kapatıp, yeniden açın. **BIOS DMA Data Transfers (BIOS DMA Veri Transferleri)** BIOS disk G/Ç isteklerinin nasıl karşılanacağını denetlemenizi sağlar. Enable (Etkin) seçildiğinde, BIOS DMA veri transferi olan tüm ATA disk okuma ve yazma isteklerini karşılar. **Disable** (Devre Dışı) seçildiğinde, BIOS PIO veri transferi olan tüm ATA disk okuma ve yazma isteklerini karşılar. **SATA Emulation (SATA Öykünmesi)** SATA denetleyicisine ve aygıtlarına işletim sistemi tarafından nasıl erişileceğini seçmenize olanak

verir. Desteklenen en fazla üç seçenek bulunur: IDE, RAID ve AHCI.

IDE varsayılan seçenektir. Bu seçeneği, "normal" (RAID olmayan, AHCI olmayan) yapılandırmalarda kullanın.

DOS etkinleştirmek ve RAID birimlerine önyükleme erişimini etkinleştirmek için RAID seçeneğini belirleyin. RAID yapılandırmaları için olan bu seçeneği, Windows 2000, XP veya Vista altından, uygun RAID aygıt sürücüsü ile kullanın.

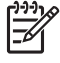

**NOT:** RAID aygıt sürücüsü, bir RAID biriminden önyükleme yapmayı denemeden önce yüklenmelidir. Gerekli aygıt sürücüsü yüklenmeden RAID biriminden önyükleme yapmayı denerseniz, sistem kilitlenir (mavi ekran). Ayrıca, eklenen sabit sürücülerden birinde Sürücü Kilidi özelliği etkinken RAID seçeneğini belirlemeyin. Bu, Sürücü Kilidi sürücülerinin başka bir SATA Öykünme modu seçilene kadar kilitli kalmasına ve sonraki yeniden başlatmalar sırasında erişilememesine neden olur.

RAID hakkında daha fazla bilgi için, <http://www.hp.com/support> adresindeki *Redundant Array of Independent Disks (RAID) on dc7700 and dx7300 Business Desktops Using Intel Matrix Storage Manager (Intel Matrix Storage Manager Kullanan dc7700 ve dx7300 İş Masaüstü Bilgisayarlarında Bağımsız Disklerin Fazlalık Dizisi (RAID))* bölümüne bakın. Bölgenizi/ülkenizi ve dilinizi seçin, **See support and troubleshooting information**'ı (Destek ve sorun giderme bilgilerine bakın) seçin, bilgisayarın modeli numarasını girin ve Enter tuşuna basın. **Kaynaklar** kategorisinde, **El Kitapları (kılavuzlar, tamamlayıcı bilgiler, ekler, vs.)** öğesini tıklatın. **Kategoriye gore el kitapları arasında hızlı atlama** altında **Beyaz sayfalar**'ı tıklatın.

DOS etkinleştirmek ve SATA aygıtlarına AHCI arabirimi kullanarak önyükleme erişimini etkinleştirmek için **AHCI** seçeneğini belirleyin. Hedef işletim sistemi SATA aygıtlarına AHCI üzerinden (örn., Windows Vista) erişimi destekliyorsa ve AHCI erişimleri isteniyorsa bu modu seçin.

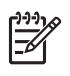

**NOT:** Windows 2000 ve Windows XP, SATA Aygıtlarına AHCI arabirimi kullanarak erişmek için üçüncü taraf aygıt sürücüleri gerektirir. Gerekli aygıt sürücüsü olmadan bu işletim sistemlerinden birini AHCI modunda önyükleme yapmayı denerseniz, sistem kilitlenir (mavi ekran).

#### **SATA 0 ve 2**

DOS'u ve ilk SATA denetleyicisinin Birincil kanalına önyükleme erişimlerini etkinleştirmenize ve devre dışı bırakmanıza olanak sağlar. Bu özellik, yalnızca SATA Öykünme = IDE iken geçerlidir.

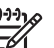

**NOT:** Windows gibi gelişmiş işletim sistemleri kanalı yeniden etkinleştirebilir.

#### **SATA 1 ve 3**

DOS'u ve ilk SATA denetleyicisinin İkincil kanalına önyükleme erişimlerini etkinleştirmenize ve devre dışı bırakmanıza olanak sağlar. Bu özellik, yalnızca SATA Öykünme = IDE iken geçerlidir.

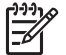

**NOT:** Windows gibi gelişmiş işletim sistemleri kanalı yeniden etkinleştirebilir.

#### **SATA 4** (bazı modellerde)

DOS'u ve ikinci SATA denetleyicisinin Birincil kanalına önyükleme erişimlerini etkinleştirmenize ve devre dışı bırakmanıza olanak sağlar. Bu özellik, yalnızca SATA Öykünme = IDE iken geçerlidir.

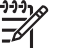

**NOT:** Windows gibi gelişmiş işletim sistemleri kanalı yeniden etkinleştirebilir.

#### **SATA 5** (bazı modellerde)

DOS'u ve ikinci SATA denetleyicisinin İkincil kanalına önyükleme erişimlerini etkinleştirmenize ve devre dışı bırakmanıza olanak sağlar. Bu özellik, yalnızca SATA Öykünme = IDE iken geçerlidir.

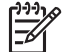

**NOT:** Windows gibi gelişmiş işletim sistemleri kanalı yeniden etkinleştirebilir.

**DPS Self Test** Sürücü Koruma Sistemi (DPS) self test yeteneğine sahip ATA sabit disklerinde self test yürütebilmenize olanak sağlar.

### <span id="page-12-0"></span>**Tablo 3 Computer Setup—Depolama (devam)**

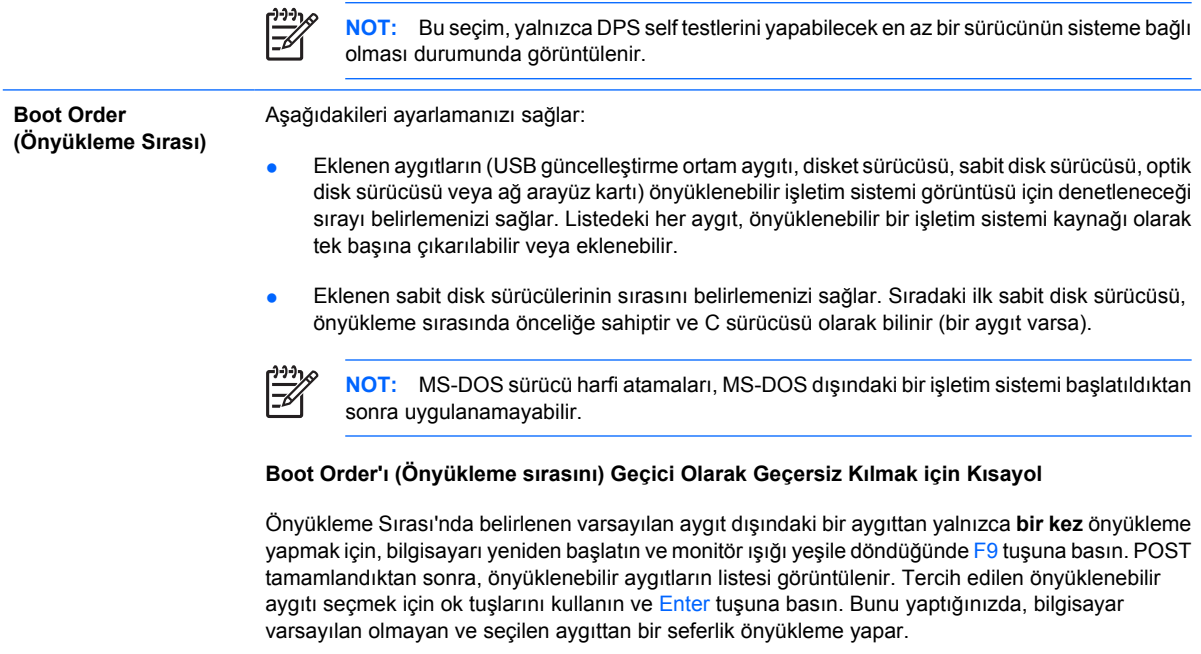

# **Computer Setup—Güvenlik**

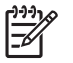

**NOT:** Belirli Bilgisayar Ayarı seçenekleri için destek, donanım yapılandırmasına dayalı olarak değişebilir.

#### **Tablo 4 Computer Setup—Güvenlik**

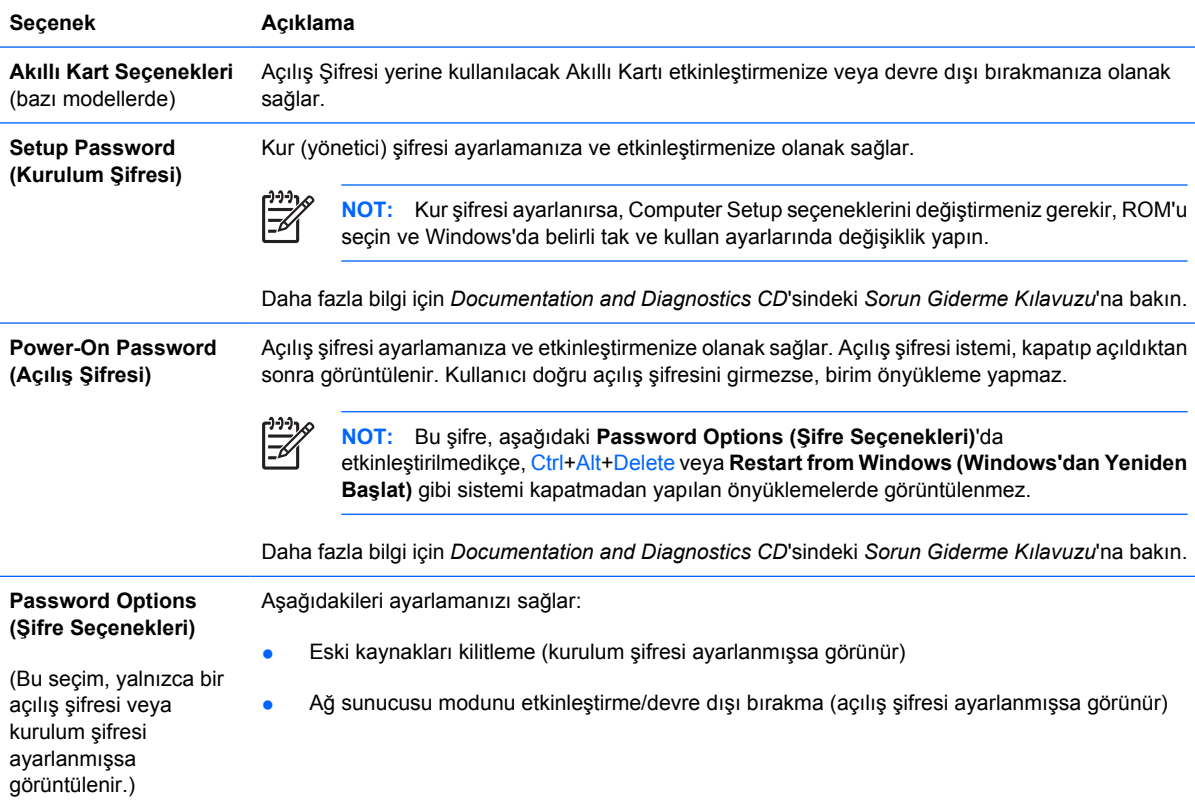

### **Tablo 4 Computer Setup—Güvenlik (devam)**

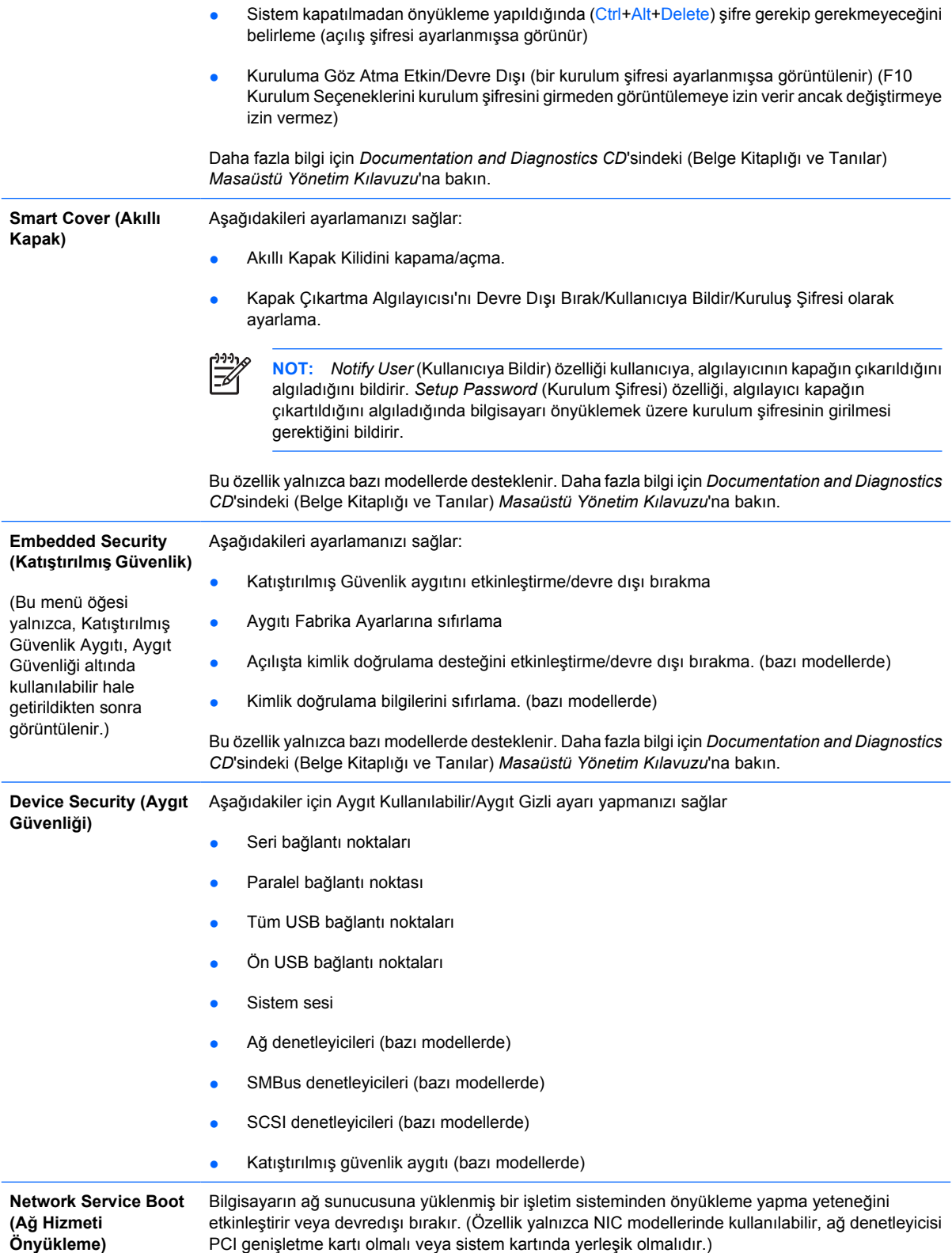

<span id="page-14-0"></span>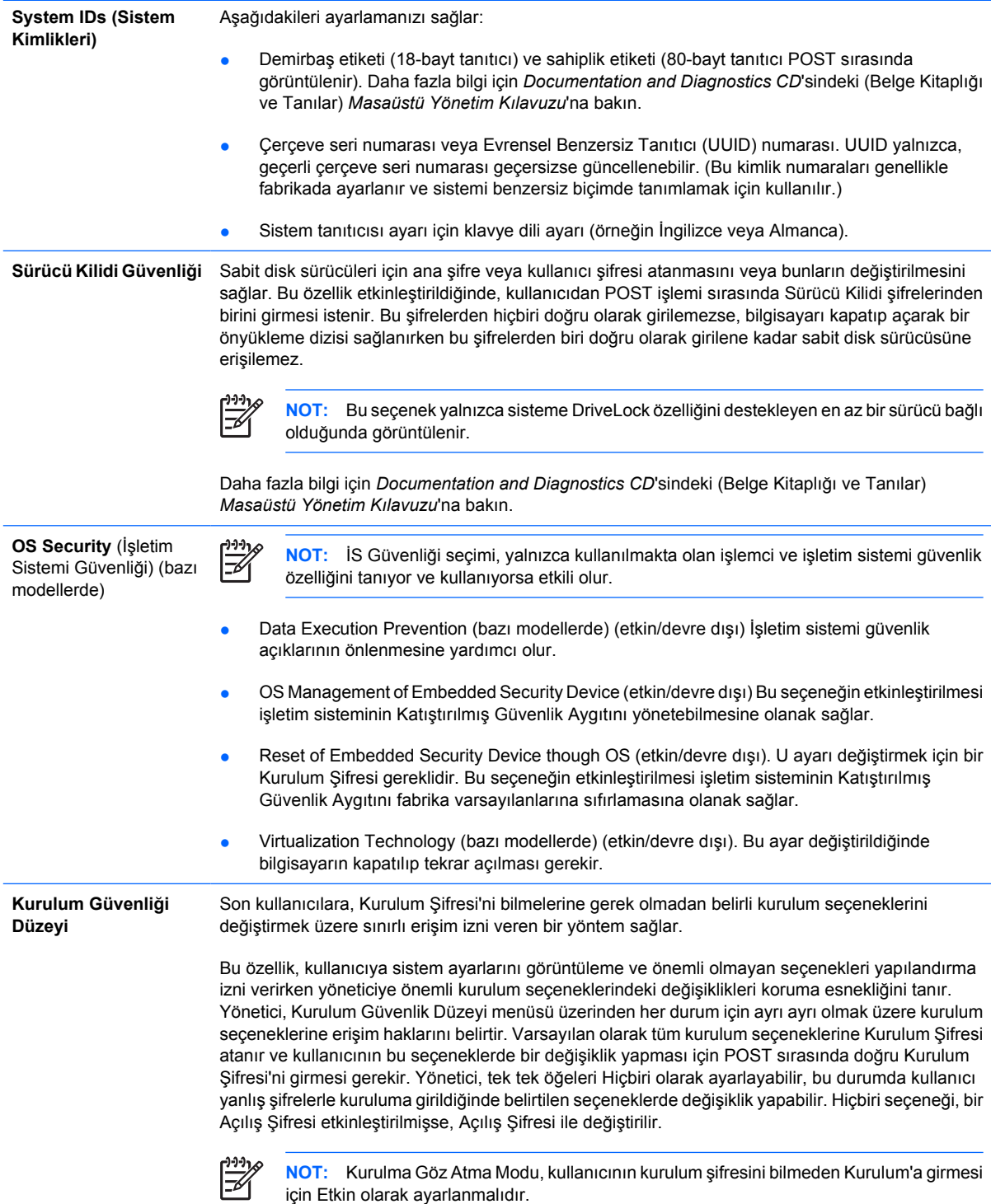

# **Computer Setup—Güç**

**NOT:** Belirli Bilgisayar Ayarı seçenekleri için destek, donanım yapılandırmasına dayalı olarak değişebilir.

#### <span id="page-15-0"></span>**Tablo 5 Computer Setup—Güç**

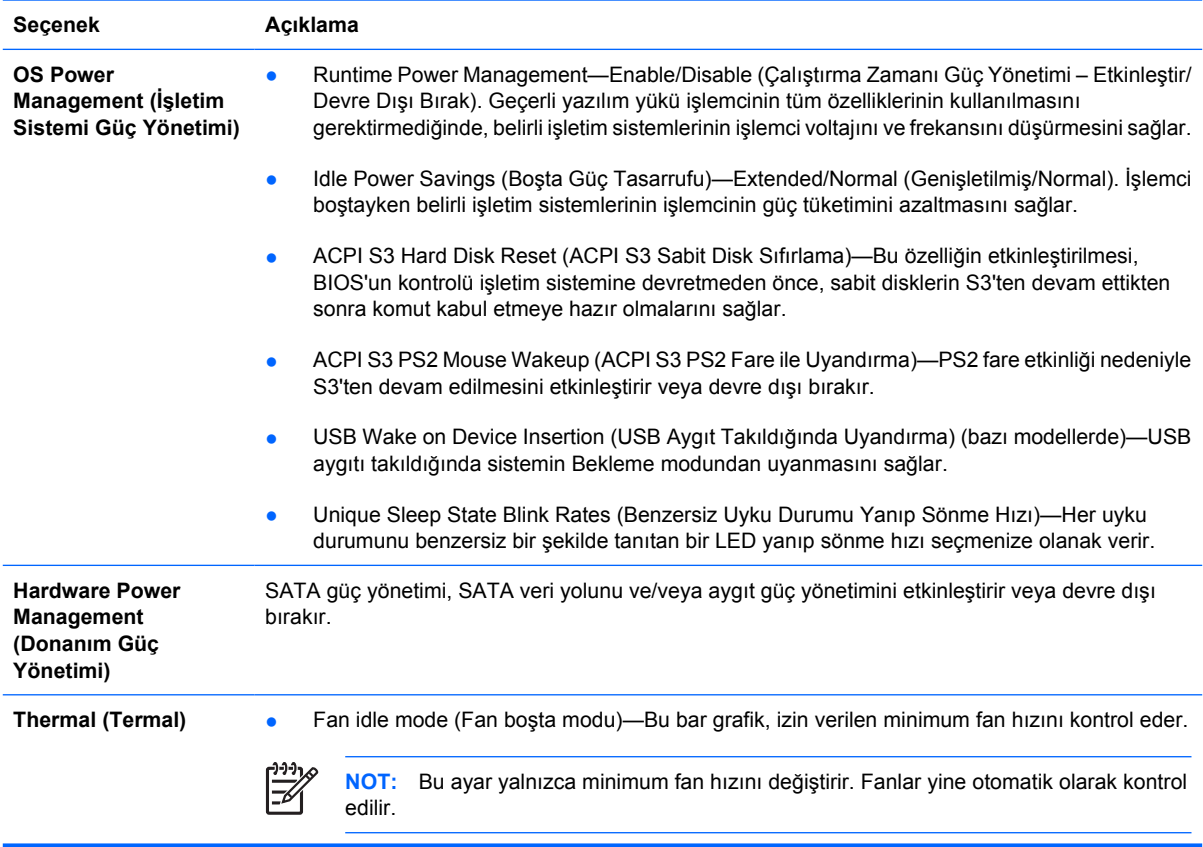

# **Computer Setup—Gelişmiş**

 $\begin{bmatrix} \frac{1}{2} & \frac{1}{2} \\ \frac{-1}{2} & \frac{1}{2} \end{bmatrix}$ 

**NOT:** Belirli Bilgisayar Ayarı seçenekleri için destek, donanım yapılandırmasına dayalı olarak değişebilir.

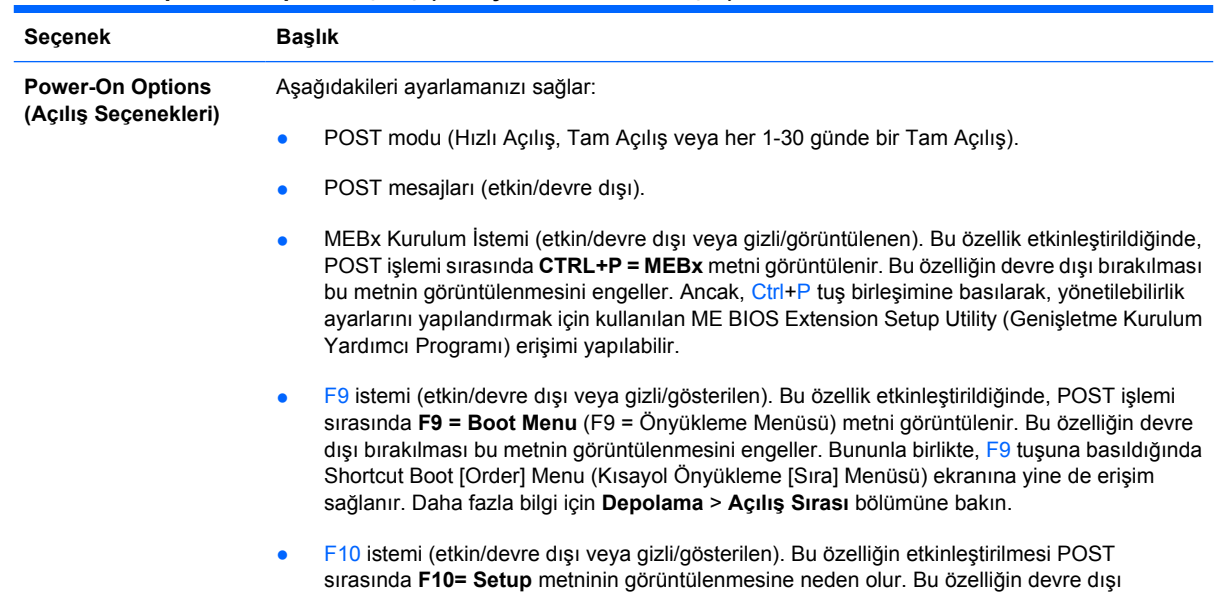

#### **Tablo 6 Computer Setup—Gelişmiş (deneyimli kullanıcılar için)**

bırakılması bu metnin görüntülenmesini engeller. Bununla birlikte, F10 tuşuna basıldığında Setup ekranı yine de görüntülenir.

- F11 istemi (gizli/gösterilen). Bu özelliğin gösterilen olarak ayarlanması POST sırasında **F11 = Recovery** (F11 = Kurtarma) metninin görüntülenmesine neden olur. Bu özelliğin gizlenmesi bu metnin görüntülenmesini engeller. Bununla birlikte, F11 tuşuna basmak yine HP Backup and Recovery bölümünde önyükleme girişimi başlatacaktır. Daha fazla bilgi için bkz. **Factory Recovery Boot Support**.
- F12 istemi (etkin/devre dışı veya gizli/gösterilen). Bu özellik etkinleştirildiğinde, POST sırasında **F12 = Network** (F12 = Ağ) metni görüntülenir. Bu özelliğin devre dışı bırakılması bu metnin görüntülenmesini engeller. Bununla birlikte, F12 tuşuna basmak yine sistemi ağdan önyükleme yapması için zorlayacaktır.
- Factory Recovery Boot Support (etkin/devre dışı). HP Backup and Recovery yazılımı yüklenmiş ve önyükleme sabit sürücüsünde bir kurtarma bölümü yapılandırılmış sistemlerde bu özelliğin etkinleştirilmesi, POST sırasında ek bir istem (**F11 = Recovery**) görüntülenmesine neden olur. F11 tuşuna basılması sistemin kurtarma bölümüne önyükleme yapmasına ve HP Backup and Recovery yazılımının başlatılmasına neden olur. **F11 = Recovery** istemi F11 istemi (gizli/ görüntülenen) seçeneği kullanılarak gizlenebilir (yukarıya bakın).
- Option ROM prompt (ROM Seceneği komutu) (etkin/devre dışı) Bu özellik etkinleştirildiğinde, sistem ROM seçeneğini yüklemeden önce bir mesaj görüntüler. (Bu özellik yalnızca bazı modellerde desteklenir.)
- Uzaktan uyandırma önyükleme kaynağı (uzak sunucu /yerel sabit sürücü).
- After Power Loss (off/on/previous state) (Güç Kesintisinden Sonra (kapalı/açık/önceki durum)): Bu ayarı **açık** olarak ayarlamak:
	- Kapalı—güç geldiğinde bilgisayar kapalı kalır.
	- Açık-güç geldiğinde bilgisayar otomatik olarak açılır.
	- Açık-bilgisayarınız anahtarlı uzatma kablosuna takılıysa, bu anahtarı kullanarak bilgisayarı açmanızı sağlar.
	- Önceki durum—güç kesildiğinde bilgisayar açık durumdaysa, güç geldiğinde otomatik olarak açılmasını sağlar.

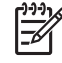

**NOT:** Bilgisayarı güç kablosundaki düğmeden kapatırsanız, Uzaktan Yönetim özelliklerini veya askıya alma/uyku özelliklerini kullanamazsınız.

- POST Delay (None, 5, 10 15 veya 20 saniye). Bu seçeneğin etkinleştirilmesi POST sürecine kullanıcıya özgü bir gecikme ekler. Bu gecikme, bazı PPCI kartlarında çok yavaş dönen sabit diskler için gereklidir; bu diskler o kadar yavaş dönerler ki POST tamamlandığında önyükleme yapmak için hazır olmazlar. POST gecikme süresi, Computer (F10) Setup programına girmek üzere F10 tuşuna basmak için size daha fazla süre tanır.
- Limit CPUID Maximum Value to 3 (CPUID Maksimum Değerini 3 ile Sınırla). Mikroişlemci tarafından raporlanan CPUID işlevlerinin sayısını sınırlar. Windows NT çalıştıracaksanız bu özelliği etkinleştirin.

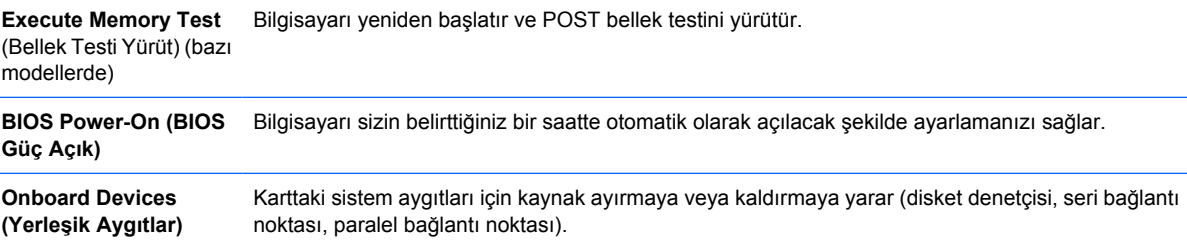

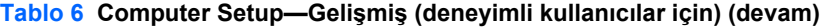

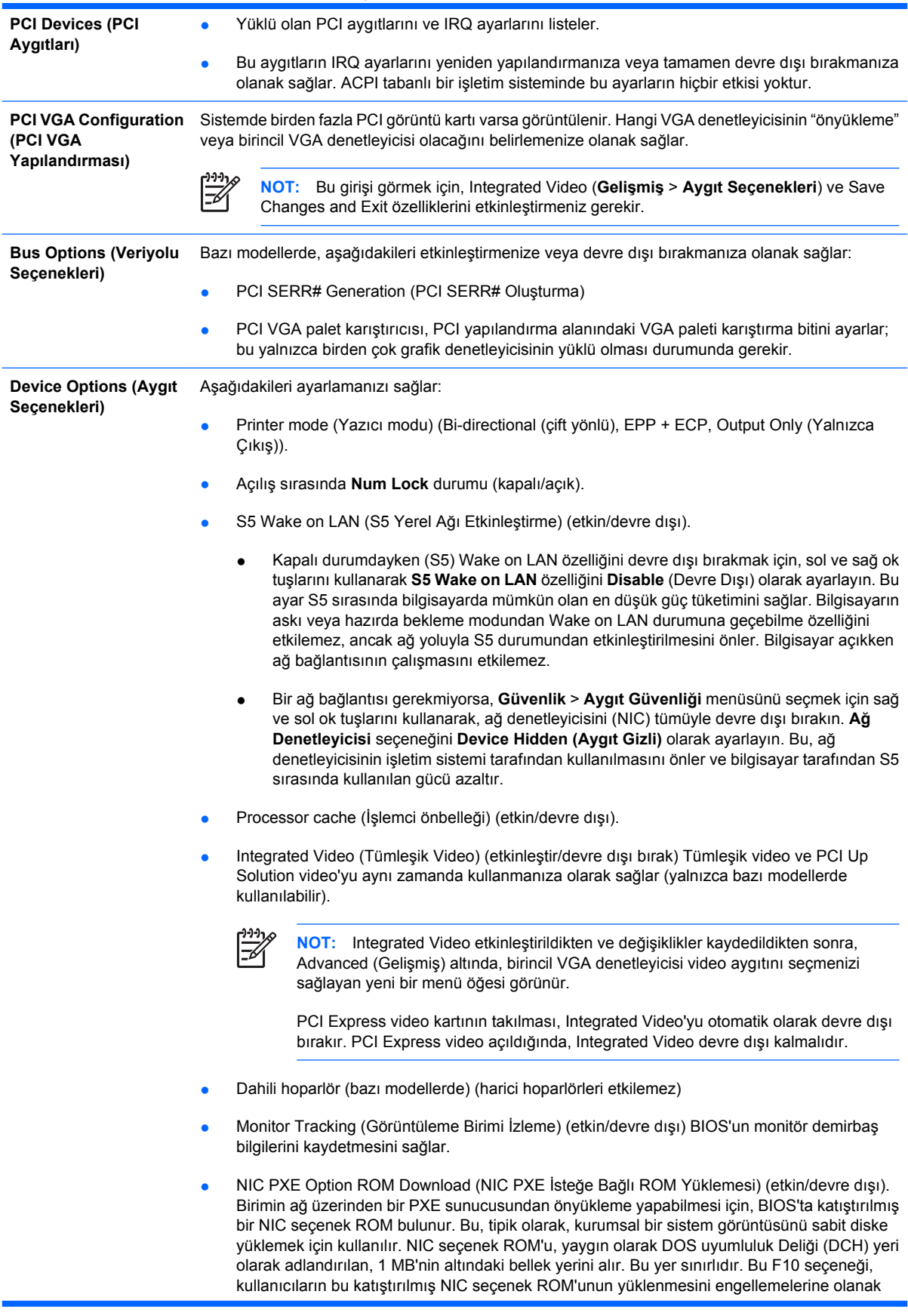

#### <span id="page-18-0"></span>**Tablo 6 Computer Setup—Gelişmiş (deneyimli kullanıcılar için) (devam)**

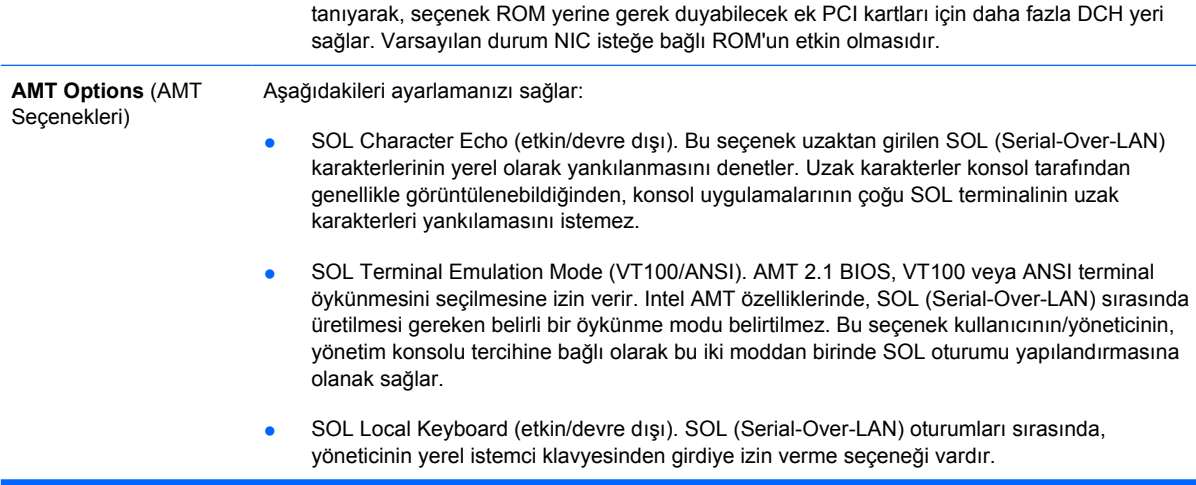

# **Yapılandırma Ayarlarını Kurtarma**

Bu kurtarma yöntemi için **Geri Yükleme** gerekmeden önce Computer Setup (F10) Yardımcı Programı'nı kullanarak **Save to Removable Media (Çıkarılabilir Ortama Kaydet)** komutunu uygulamanız gerekir. (Bkz: Computer Setup- Dosya tablosu, [Save to Removable Media \(Çıkarılabilir Ortama Kaydet\)](#page-8-0) [sayfa 3](#page-8-0).)

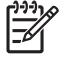

**NOT:** Değiştirilen bilgisayar yapılandırma ayarlarını bir diskete, USB flash ortam aygıtına veya disket benzeri bir aygıta (disket sürücüsüne öykünecek depolama aygıtı) kaydetmeniz ve disketi ya da aygıtı ileride kullanılması için kaydetmeniz önerilir.

Yapılandırmayı geri yüklemek için, yapılandırmanın kaydedildiği disketi, USB güncelleştirme ortam aygıtını veya diskete öykünen diğer bir depolama aygıtını takın ve Computer Setup (F10) Yardımcı Programı'nı kullanarak **Restore from Removable Media (Çıkarılabilir Ortamdan Geri Yükle)** komutunu uygulayın. (Bkz: Computer Setup- Dosya tablosu, [Restore from Removable Media](#page-8-0) [\(Çıkarılabilir Ortamdan Geri Yükle\) sayfa 3](#page-8-0).)